## The TempObject action.

The TempObject action enables you to display a text or an image during a limited period of time, another text or image can be displayed before and after that period. This action is a great help when you add and remove time limited offers, holiday greetings etc…

The text/image can be inserted anywhere in a page, that makes it possible to simulate dynamic text.

## **Manual:**

- 1. Add a body action object where you want the text/image to be inserted.
- 2. Highlight the body action.
- 3. Click the action button in the inspector and pick the TempObject action from the list.
- 4. Enter a start and stop date.
- 5. Enter the text you want to display before and after the period. (You can leave this field empty if you want.)
- 6. Enter the text you want to display during the period.
- 7. If you want to use an image instead of text check the "Change image" check box.
- 8. Use the brows button or the point and shoot feature to tell the action what image you want before and after the period.
- 9. Use the brows button or the point and shoot feature to tell the action what image you want during the period.

## Enjoy!

## /michael åhgren

This is how the action inspector looks:

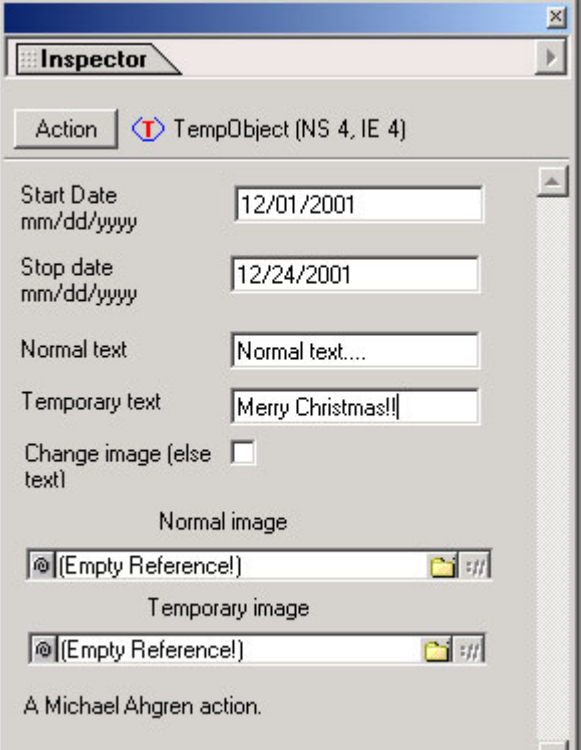